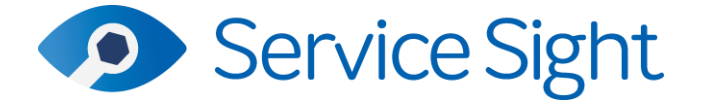

## **9.52 Release**

# **th April 2023**

#### **New Features**

#### • **SFG20 Integration**

Users of SFG20 can now experience a seamless integration with ServiceSight. Simply record your SFG Customer ID and 'secret' code in Settings and you are ready to go.

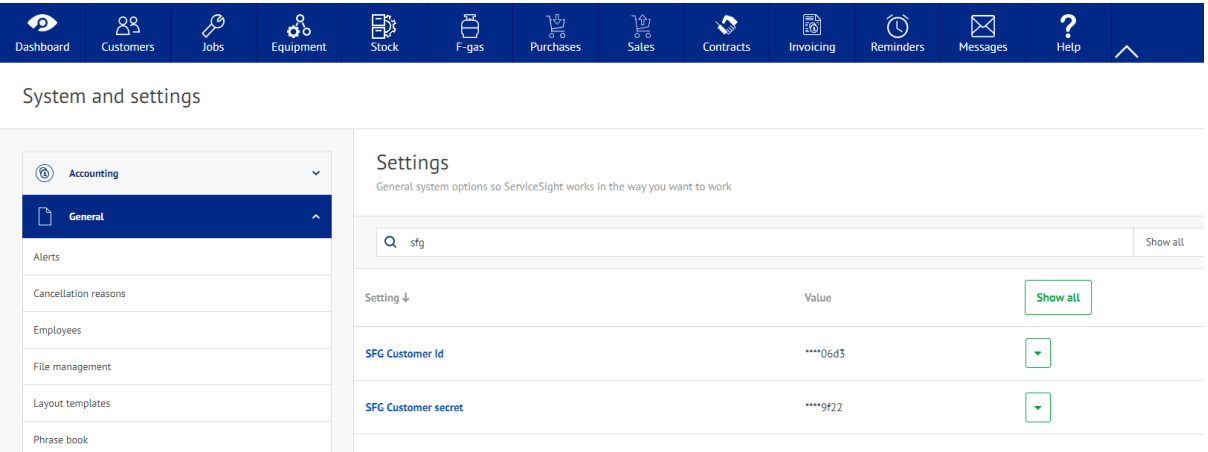

ServiceSight can now access all of the schedules and task lists available via your SFG subscription. You can now link these schedules up to Makes & Models, Equipment & Service Groups.

On the Servicing tab a new field is now displayed called 'SFG20 Schedule code'. This is a drop-down list containing all of your available SFG20 schedules to select from for this type of equipment. Once selected an interval can be chosen against each job type in the service schedule. This provides a link between your own servicing plans and SFG20 so that ServiceSight can present the right schedule to the engineer on them mobile app.

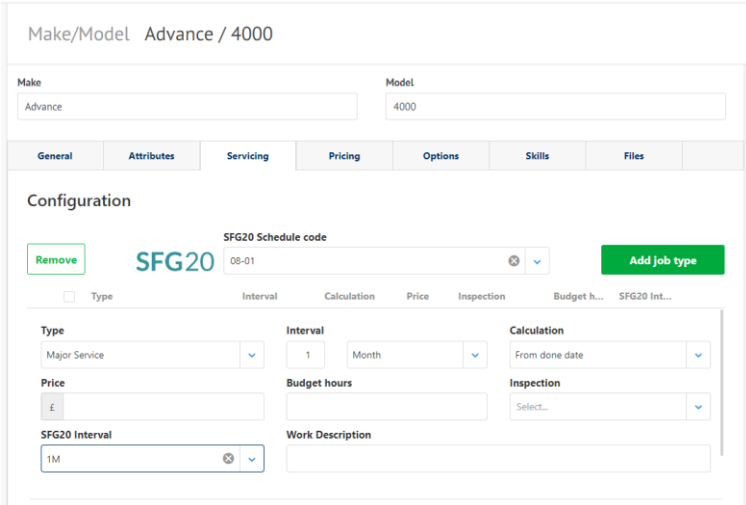

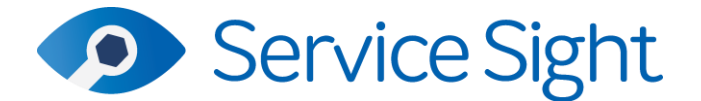

A similar process can also be carried out at Equipment level, if there are exceptions to your MakeModel set up and at Service Group level if dealing with large amounts of Equipment.

When jobs are raised (either via Recurring Jobs or manually) the SFG20 information will appear automatically for each item of Equipment added. Even if you have not set up the schedules you can still apply an SFG schedule to equipment lines on the job on the Job Equipment tab manually.

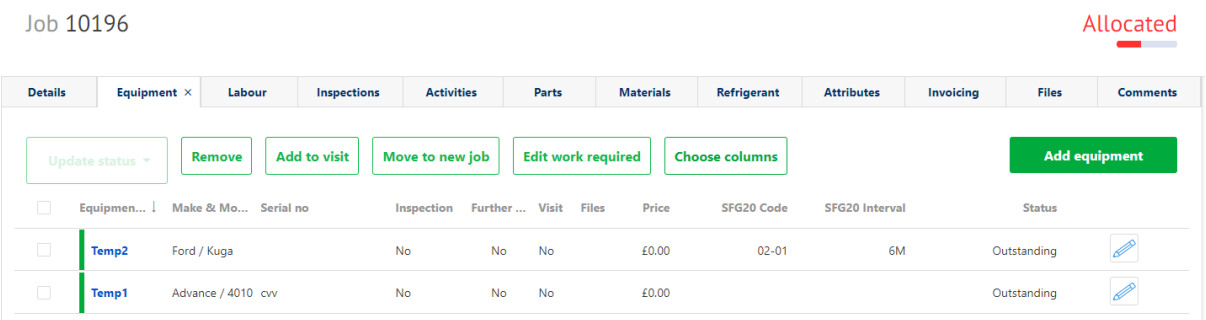

On the mobile app an SFG section has been added to the Equipment detail form allowing the engineer to access the schedule information and tasks. These are pre-filtered to show the correct schedule and interval as specified in ServiceSight. Engineers can also view all of the tasks for an applied schedule if necessary.

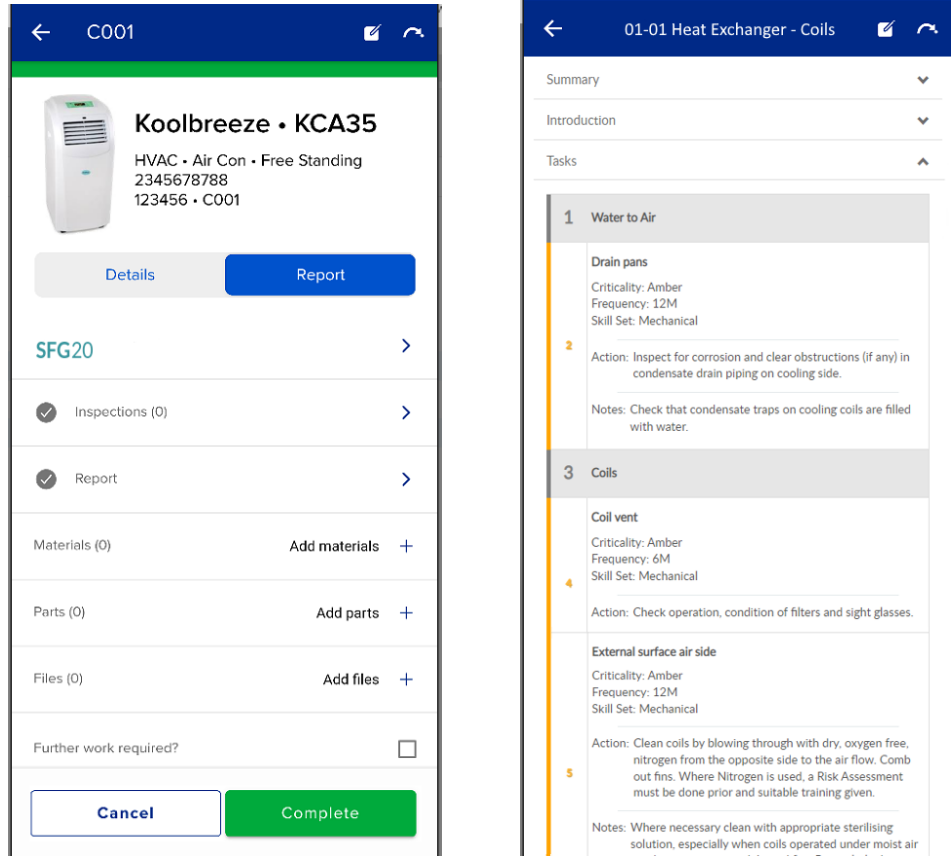

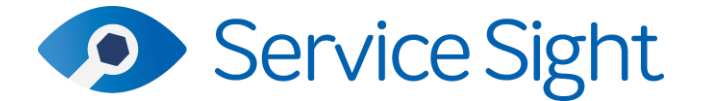

The SFG20 integration is live via APIs so if SFG update a schedule due to legislation changes or any other reason then your ServiceSight will now about it immediately and use the latest versions without any updates or intervention being required.

### • **Make Model – In Stock & Supplier Prices Sections Added**

Pro users can now take advantage of increased functionality around holding and managing equipment stock as part of the upcoming Equipment Installation module. On the Make Model screen an 'In stock' section has been added to the General tab to show various balances of this Make Model across different stores.

**In stock** – Count of Equipment of this Make Model with a status of 'Stock'

**Allocated** – Amount of this Make Model allocated on Despatch Notes or Install Jobs

**Available** – = 'In stock' – 'Allocated'

**On PO** – Quantity of this Make Model on open Purchase Orders

**Valuation** – Total of Equipment Value fields on Equipment of this Make Model with a status of 'Stock'

Users can also use the edit button to enter a Min & Max level for each store. For example, in Main Store you might decide that you will always want at least 2 in stock but no more than 10. These values are used in the Equipment Stock Reordering feature coming soon.

If current stock holding transgresses either the Min or Max level then the line appears in red (*see screenshot below*).

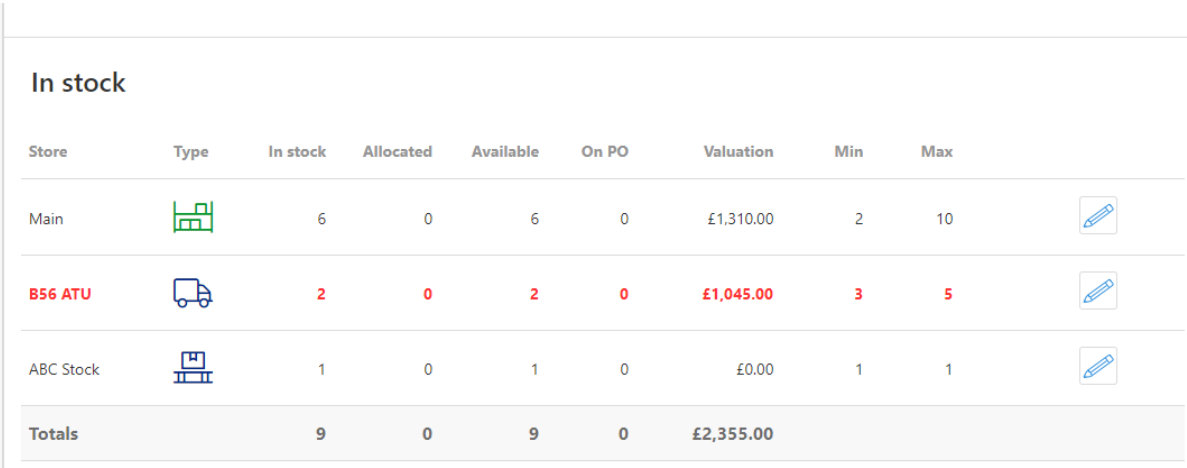

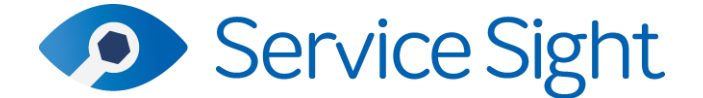

On the 'Pricing' tab users can now take advantage of being able to specify multiple suppliers for Equipment rather than just one as before. Click 'Add supplier' and select the Supplier you want to add. Then populate the Supplier Part No, RRP, Buying Price. Lead Time and Minimum Order Quantity. You can nominate one Supplier as 'preferred' that is then used as the default Supplier for this Make Model.

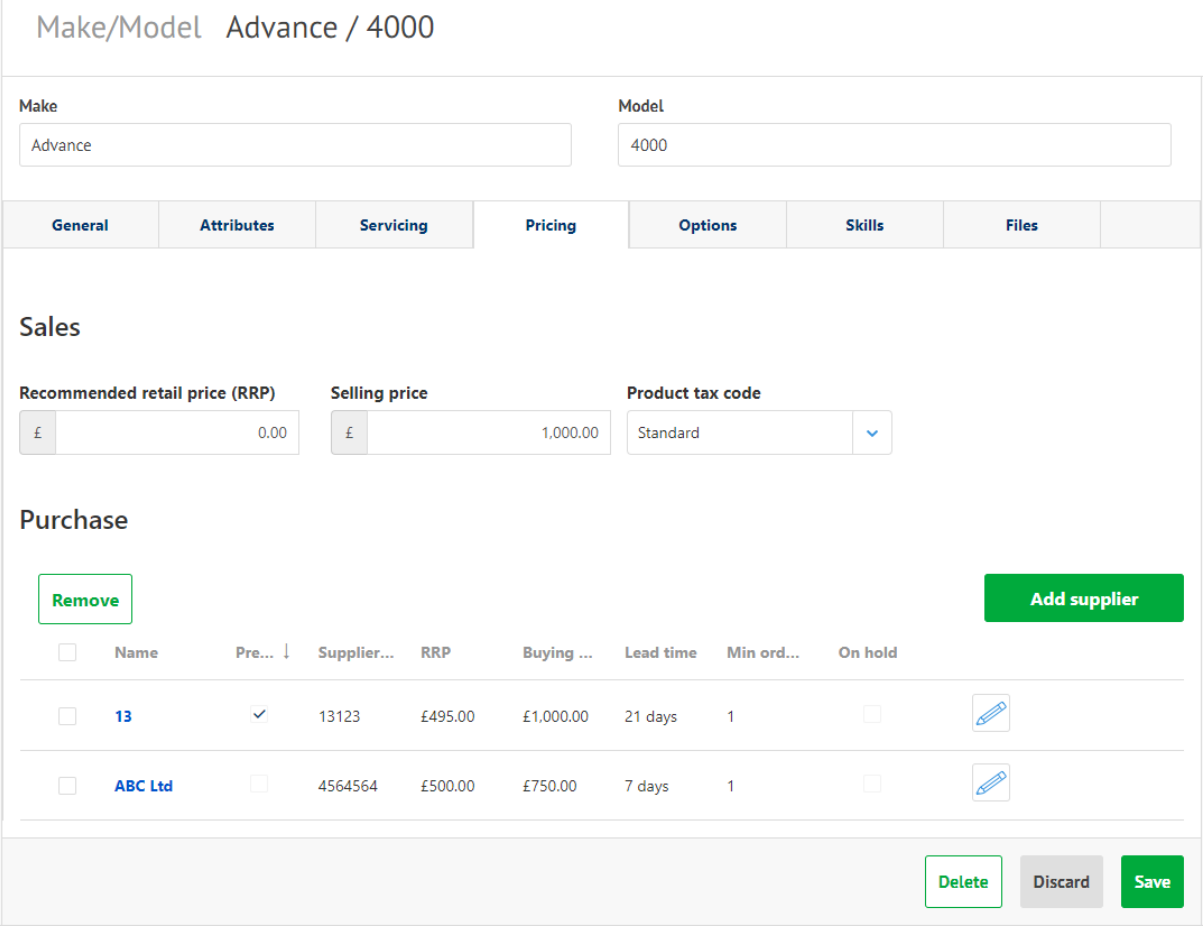